## **Ändern des Benutzer Anmeldepasswortes bei der CamHi und CamHiPro App**

CamHi: Änderung des Benutzer Passwortes bei der Fehlermeldung "Falsches Passwort"

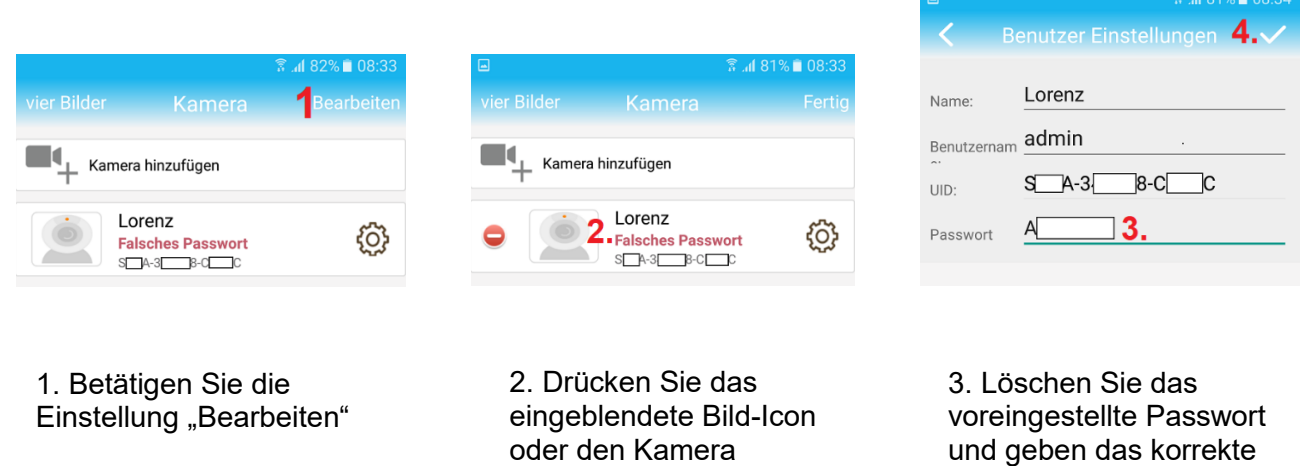

Passwort ein.

**● 3.4ll 77% ■ 08:45** 

4. Speichern Sie die Änderung mittels dem .Haken" Symbols

CamHiPro: Änderung des Benutzer Passwortes bei der Fehlermeldung "Falsches Passwort"

 $\boxed{\triangle}$ 

Namen

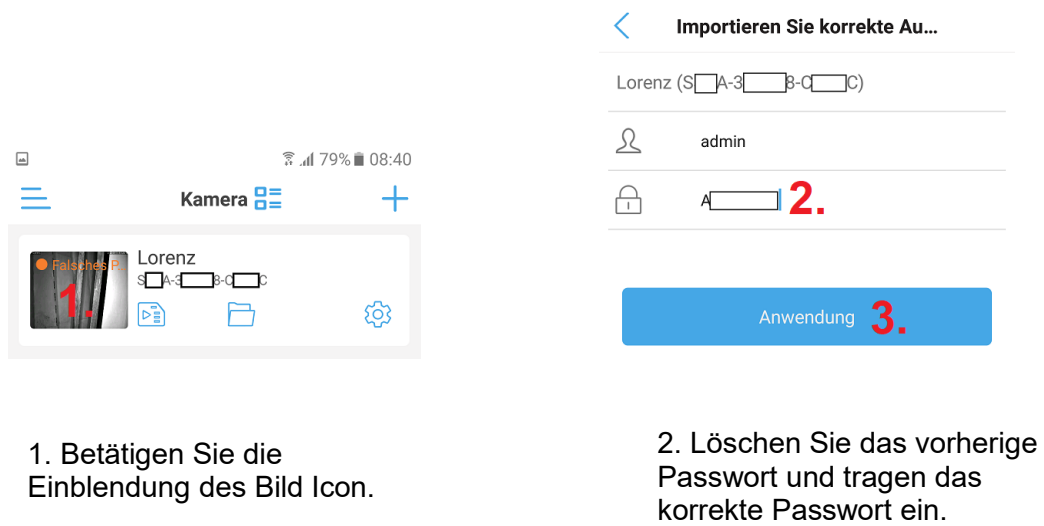

Bitte beachten Sie das das genutzte Passwort keine Sonderzeichen enthält die nicht unterstützt werden.

3. Speichern Sie die Änderung

mit Taste "Anwendung"

Das Passwort kann **Buchstaben** in Klein- und Großschreibung, **Zahlen** und die folgende **Sonderzeichen,** !,?, @, #, /, \*, % beinhalten.